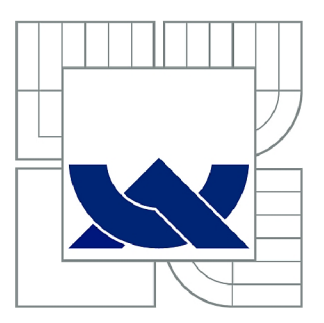

# VYSOKÉ UČENÍ TECHNICKÉ V BRNĚ

BRNO UNIVERSITY OF TECHNOLOGY

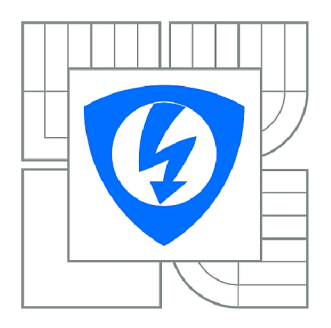

FAKULTA ELEKTROTECHNIKY A KOMUNIKAČNÍCH **TECHNOLOGIÍ** ÚSTAV TELEKOMUNIKACÍ

FACULTY OF ELECTRICAL ENGINEERING AND COMMUNICATION DEPARTMENT OF TELECOMMUNICATIONS

# ZVUKOVÝ KODEK S PODPOROU ZABEZPEČENÍ PRO PBX ASTERISK

SECURED AUDIO CODEC FOR ASTERISK PBX

DIPLOMOVÁ PRÁCE MASTER'S THESIS

**AUTOR PRÁCE** AUTHOR

Bc. MICHAL JAKUBÍČEK

VEDOUCÍ PRÁCE **SUPERVISOR** 

Ing. ONDŘEJ KRAJSA, Ph.D.

BRNO 2015

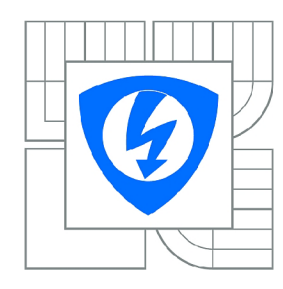

**VYSOKÉ UČENÍ TECHNICKÉ V BRNĚ** 

**Fakulta elektrotechniky a komunikačních technologií** 

**Ústav telekomunikací** 

# Diplomová práce

magisterský navazující studijní obor **Telekomunikační a informační technika** 

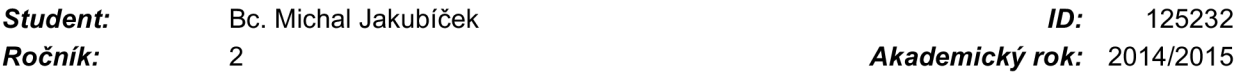

#### **NÁZEV TÉMATU:**

#### **Zvukový kodek s podporou zabezpečení pro PBX Asterisk**

#### **POKYNY PRO VYPRACOVÁNÍ:**

Navrhněte a realizujte modul audiokodeku pro PBX Asterisk s možností zabezpečení přenášených audio dat. Tento kodek bude parametrizovatelný pomocí konfiguračního souboru. Navržené řešení otestujte.

#### **DOPORUČENÁ LITERATURA:**

[1] WOOTTON, Cliff. A practical guide to video and audio compression: from sprockets and rasters to macroblocks. Amsterdam: Focal Press, 2005, xii, 787 s. ISBN 0-240-80630-1 [2]Russell Bryant, Leif Madsen, and Jim Van Meggelen. 2013. Asterisk: The Definitive Guide (4th ed.). O'Reilly Media, Inc, ISBN 978-1449332426

*Termín zadání:* 9.2.2015 *Termín odevzdání:* 26.5.2015

*Vedoucí práce:* Ing. Ondřej Krajsa, Ph.D. *Konzultanti diplomové práce:* 

> **doc. Ing. Jiří Mišurec, CSc.**  *Předseda oborové rady*

#### **UPOZORNĚNÍ:**

Autor diplomové práce nesmí při vytváření diplomové práce porušit autorská práva třetích osob, zejména nesmí zasahovat nedovoleným způsobem do cizích autorských práv osobnostních a musí si být plně vědom následků porušení ustanovení § 11 a následujících autorského zákona č. 121/2000 Sb., včetně možných trestněprávních důsledků vyplývajících z ustanovení části druhé, hlavy VI. díl 4 Trestního zákoníku č.40/2009 Sb.

### **ABSTRAKT**

Tato práce se věnuje návrhu zabezpečení zvukového kodeku pro pobočkové ústředny As terisk. V první kapitole je osvětleno základní rozdělení pobočkových ústředen na tradiční výrobce a na ústředny s otevřeným kódem. Druhá kapitola se zabývá popisem struktury PBX Asterisk a jejím základním rozdílem oproti tradiční PBX. Asterisk je založen na komponentách zvaných moduly, proto se práce dále zabývá nejstěžejnějšími moduly pro chod ústředny a také jejich dělením z hlediska podpory, či dělením podle typu použití a jejich vlastností. V této kapitole jsou detailněji popsány zvukové kodeky A-law a  $\mu$ -law. Třetí kapitola obsahuje jednoduchý návod, jak se zorientovat ve stavbě modulu pro PBX Asterisk, a dále je tento návod doplněn jednoduchým příkladem vytvoření modulu, ukázkou postupu jeho překladu, zprovoznění a načtení do Asterisku. Simulace zabezpečení hlasu se nachází ve čtvrté kapitole, která přináší popis navrženého řešení zabezpečení s následnou realizací v programu Simulink. Tato simulace ověřuje funkčnost navrženého řešení zabezpečení telefonního hovoru. V páté kapitole jsou nastíněny používané historické techniky šifrování, především zrcadlení spektra a časové dělení signálu, a jejich srovnání se současnými moderními digitálními technikami. V poslední šesté kapitole se nachází samotná realizace modulu zvukového kodeku se zabezpečením.

# **KLÍČOVÁ SLOVA**

Asterisk, PBX, modul pro Asterisk, zabezpečení zvukového kodeku, šifrování

#### **ABSTRACT**

This thesis is focused on the design of secured audio codec for Asterisk PBX. The first chapter is focused on the basic division of traditional PBX producers and the open source PBX. The second chapter explains the structure of Asterisk PBX and its fundamental difference from a traditional PBX . Asterisk is based on components called modules, therefore the work also deals with the most important modules for operation of exchanges and their division of terms of support and dividing by the type of application and their properties. In this chapter there are described in more detail audio codec A-law and  $\mu$ -law. The third chapter contains simple instructions to get your orientation in the construction of the module for Asterisk PBX and this guide is accompanied by a simple example of creating a module demonstration of his method of translation, commissioning and loaded into Asterisk. Simulation of voice security is in the fourth chapter which provides a description of the proposed security solutions with subsequent implementation in Simulink. This simulation verifies the functionality of the solution proposed security phone call. In the fifth chapter outlines the historical use of encryption techniques primarily mirroring the spectrum and time division signal and comparing them with current modern digital technics. In the last sixth chapter is the actual implementation audio codec module with encryption.

### **KEYWORDS**

Asterisk, PBX, modul for Asterisk, security audio codec, encryption

JAKUBIČEK, Michal *Zvukový kodek s podporou zabezpečení pro PBX Asterisk:* diplomová práce. Brno: Vysoké učení technické v Brně, Fakulta elektrotechniky a komunikačních technologií, Ústav telekomunikací, 2015. 51 s. Vedoucí práce byl Ing. Ondřej Krajsa, Ph.D.

### PROHLÁŠENÍ

Prohlašuji, že svou diplomovou práci na téma "Zvukový kodek s podporou zabezpečení pro PBX Asterisk" jsem vypracoval samostatně pod vedením vedoucího diplomové práce a s použitím odborné literatury a dalších informačních zdrojů, které jsou všechny citovány v práci a uvedeny v seznamu literatury na konci práce.

Jako autor uvedené diplomové práce dále prohlašuji, že v souvislosti s vytvořením této diplomové práce jsem neporušil autorská práva třetích osob, zejména jsem nezasáhl nedovoleným způsobem do cizích autorských práv osobnostních a/nebo majetkových a jsem si plně vědom následků porušení ustanovení § 11 a následujících autorského zákona č. 121/2000Sb. , o právu autorském, o právech souvisejících s právem autorským a o změně některých zákonů (autorský zákon), ve znění pozdějších předpisů, včetně možných trestněprávních důsledků vyplývajících z ustanovení části druhé, hlavy VI. díl 4 Trestního zákoníku č. 40/2009 Sb.

Brno . . . . . . . . . . . . . . . . .

podpis autora

### PODĚKOVÁNI'

Rád bych poděkoval vedoucímu diplomové práce panu Ing. Ondřeji Krajsovi, Ph.D . za obětovaný čas, odborné vedení, konzultace, trpělivost a podnětné návrhy k práci. Dále bych rád poděkoval svým spolužákům za vytvoření výborných studijních podmínek a za jejich cenné připomínky a rady k práci. V neposlední řadě také své rodině za podporu během celého studia.

**Brno** ................

podpis autora

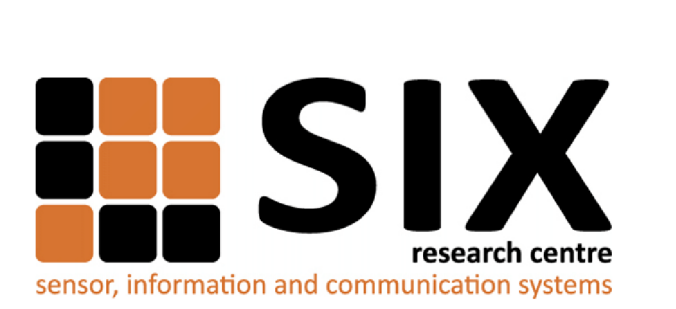

Faculty of Electrical Engineering and Communication Brno University of Technology Purkynova 118, CZ-61200 Brno Czech Republic http: //[www.six.feec.vutbr.cz](http://www.six.feec.vutbr.cz)

# PODĚKOVANÍ

Výzkum popsaný v této diplomové práci byl realizován v laboratořích podpořených z projektu SIX; registrační číslo CZ.1.05/2.1.00/03.0072, operační program Výzkum a vývoj pro inovace.

Brno . . . . . . . . . . . . . . .

podpis autora

ł

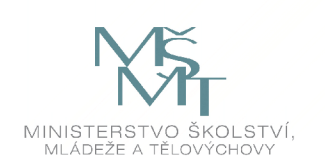

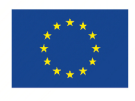

EVROPSKÁ UNIE EVROPSKÝ FOND PRO REGIONÁLNÍ ROZVOJ INVESTICE DO VAŠI BUDOUCNOSTI

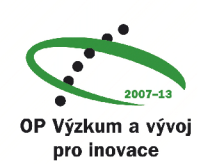

# **OBSAH**

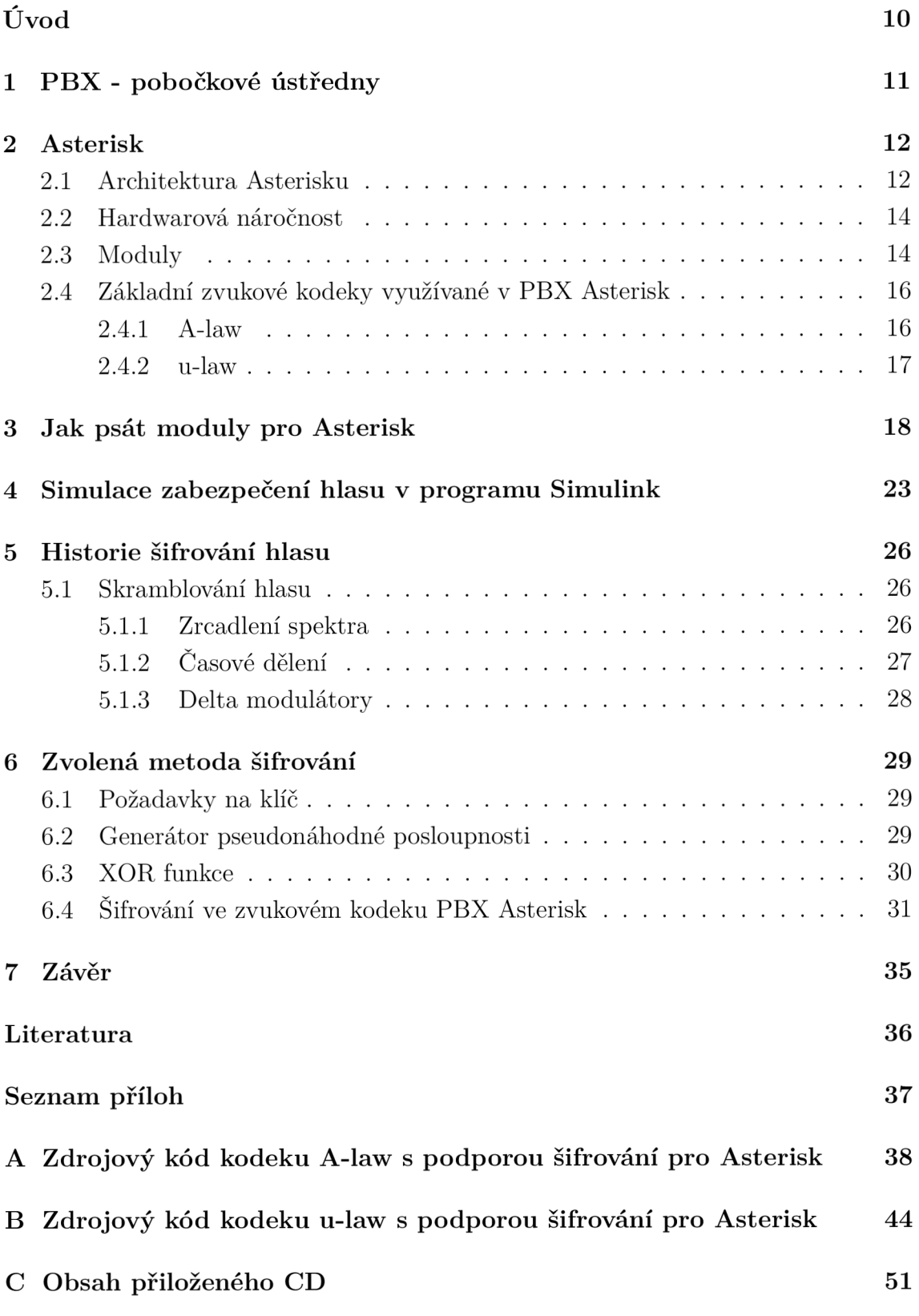

# **SEZNAM OBRÁZKŮ**

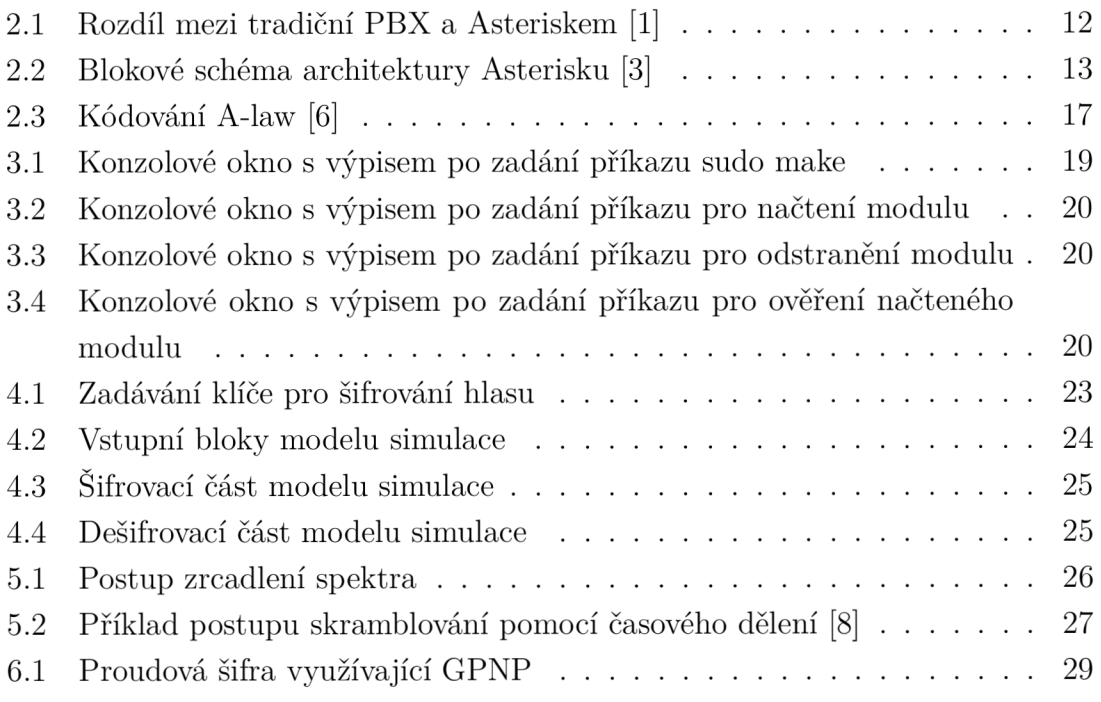

# **ÚVOD**

Telefon je již téměř 100 let běžnou součástí firem. Firmy však mají v mnoha případech desítky i stovky telefonů. Kdyby se každý měl připojit do veřejné sítě, byla by to ekonomicky velmi náročná záležitost. Místo toho se hledal způsob řešení, jak toto vše snadněji a jednodušeji obejít, a tak vznikla pobočková ústředna. Ta obecně obsluhuje vnitřní telefonní síť a propojuje ji s vnější sítí pomocí jednoho bodu.

Velmi důležitým bodem je zabezpečení hovoru proti odposlouchávání. Asterisk nabízí šifrování pomocí TLS protokolu, případně SRTP protokolu. Proč to ale nezkusit již na úrovni kodeku?

Tato práce se věnuje návrhu zabezpečení zvukového kodeku pro pobočkové ústředny Asterisk. V první kapitole bude osvětleno základní rozdělení pobočkových ústředen na tradiční výrobce a na ústředny s otevřeným kódem. Druhá kapitola se bude zabývat popisem struktury PBX Asterisk a jejím základním rozdílem oproti tradiční PBX.

Asterisk je založen na komponentách zvaných moduly, proto se práce dále bude zabývat nejstěžejnějšími moduly pro chod ústředny a také jejich dělením z hlediska podpory, či dělením podle typu použití a jejich vlastností. V této kapitole budou detailněji popsány zvukové kodeky A-law a  $\mu$ -law, které jsou v současné době občas nahrazovány efektivnějšími kodeky, ale stále patří mezi základní kodeky audio signálu.

Třetí kapitola obsahuje jednoduchý návod, jak se zorientovat ve stavbě modulu pro PBX Asterisk, a dále je tento návod doplněn jednoduchým příkladem vytvoření modulu, ukázkou postupu jeho překladu, zprovoznění a načtení do Asterisku.

Simulace zabezpečení hlasu se nachází ve čtvrté kapitole, která přináší popis navrženého řešení zabezpečení s následnou realizací v programu Simulink. Tato simulace ověří funkčnost navrženého řešení zabezpečení telefonního hovoru.

V páté kapitole budou nastíněny používané historické techniky šifrování, především zrcadlení spektra a časové dělení signálu, a jejich srovnání se současnými moderními digitálními technikami.

V poslední šesté kapitole bude samotná realizace modulu zvukového kodeku se zabezpečením.

# **1 PBX - POBOČKOVÉ ÚSTŘEDNY**

Pobočkové ústředny (PBX – Private Branch Exchange) jsou neveřejné ústředny sloužící pro uzavřený okruh uživatelů. Bývají propojeny do veřejné sítě, avšak mohou být i zcela izolované (domácí ústředny). Ústředny se z hlediska otevřenosti jejich kódu dělí zpravidla na:

- 1. tradiční výrobce, kteří využívají vlastní hardware (HW) a software (SW)
- 2. ústředny s otevřeným kódem

Tradiční výrobci využívají proprietární HW a SW, často si musí uživatel zakoupit i licenci. Jejich představitelé jsou především firmy Panasonic, Siemens, Cisco, Alcatel. Oproti tomu ústředny s otevřeným kódem využívají běžný HW, jejich představitelé jsou např. Asterisk, YATE , FreeSwitch [1][2].

# **2 ASTERISK**

Asterisk je kompletní softwarová pobočková ústředna s otevřeným zdrojovým kódem pod licencí GNU/GPL . Z hlediska zacházení s příchozími kanály je odlišná oproti tradičních PBX ústřednen, pracuje se všemi kanály stejným způsobem. V tradiční ústředně je rozdíl mezi telefonními stanicemi a trunky, kterými se spojujeme s veřejnou sítí. To například znamená, že nemůžeme připojit bránu na port stanice a směrovat externí volání bez vytočení čísla dané linky [1].

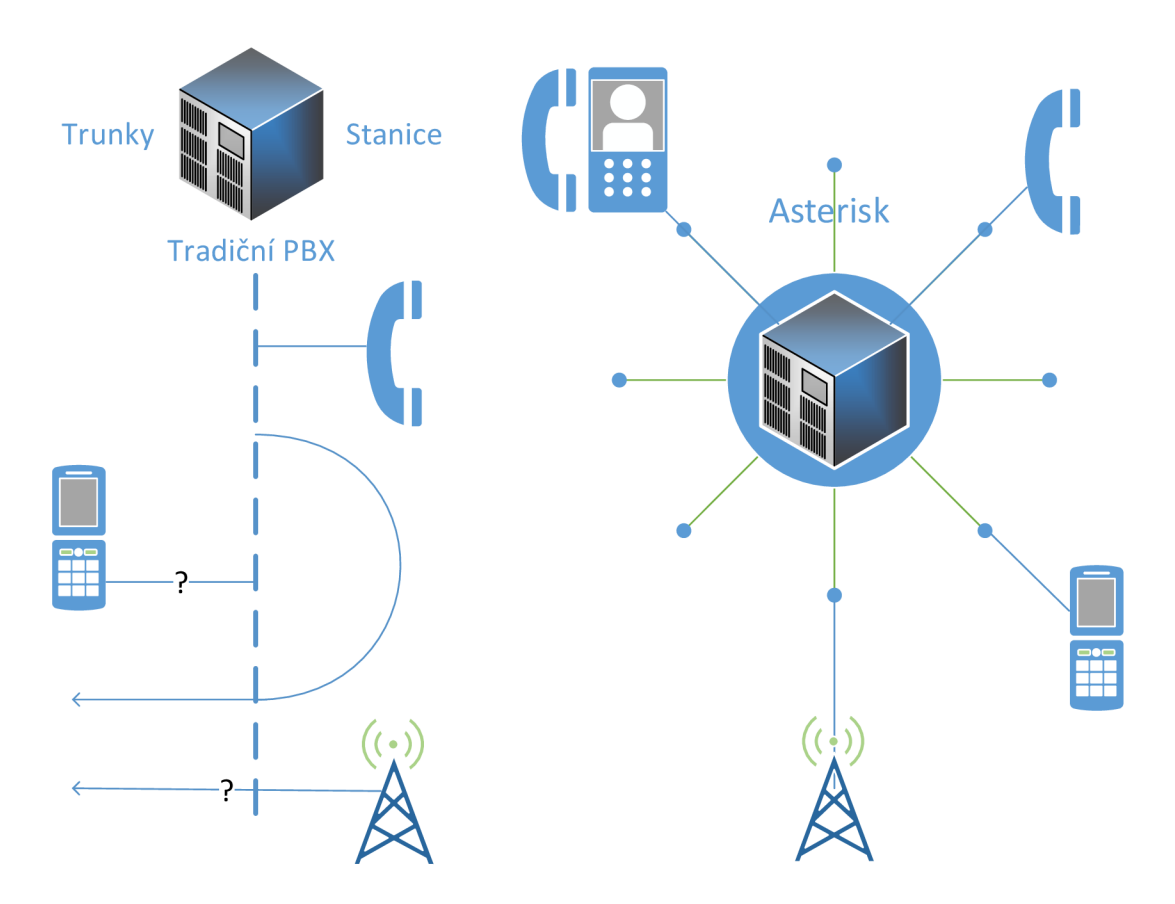

Obr. 2.1: Rozdíl mezi tradiční PBX a Asteriskem [1]

### **2.1 Architektura Asterisku**

Asterisk je složen z centrálního jádra a specificky definovaných aplikačních rozhraní API. Jádro ovládá vnitřní propojení PBX , tj. ovládá specifické protokoly, kodeky, rozhraní HW telefonních aplikací. Tímto Asterisk použije vhodnou technologii a vykoná propojení HW s aplikací. Jádro řídí tyto položky [1]:

• PBX spojování (PBX Switching) – hlavním cílem Asterisku je především propojování v PBX , spojování mezi různými uživateli a automatizovanými

úlohami. Přepojovací jádro transparentně spojuje příchozí volání na různých HW a SW rozhraních.

- Spouštěč aplikací (Application Launcher) spouští aplikace zajišťující služby, jako jsou například hlasová pošta, přehrání souboru a výpis adresáře.
- Překladač kodeků (Codec Translator) používá moduly kodeků pro kódování a dekódování různých zvukových kompresních formátů používaných v telefonním prostředí. Množství dostupných kodeků je vhodné pro různorodé potřeby a docílení stavu rovnováhy mezi zvukovou kvalitou a použitou šířkou pásma.
- Scheduler a I/O manažer (Schedule and I/O manager) slouží k ovládání nízkoúrovňových úloh a systémového řízení pro optimální výkon podle stavu zatížení.

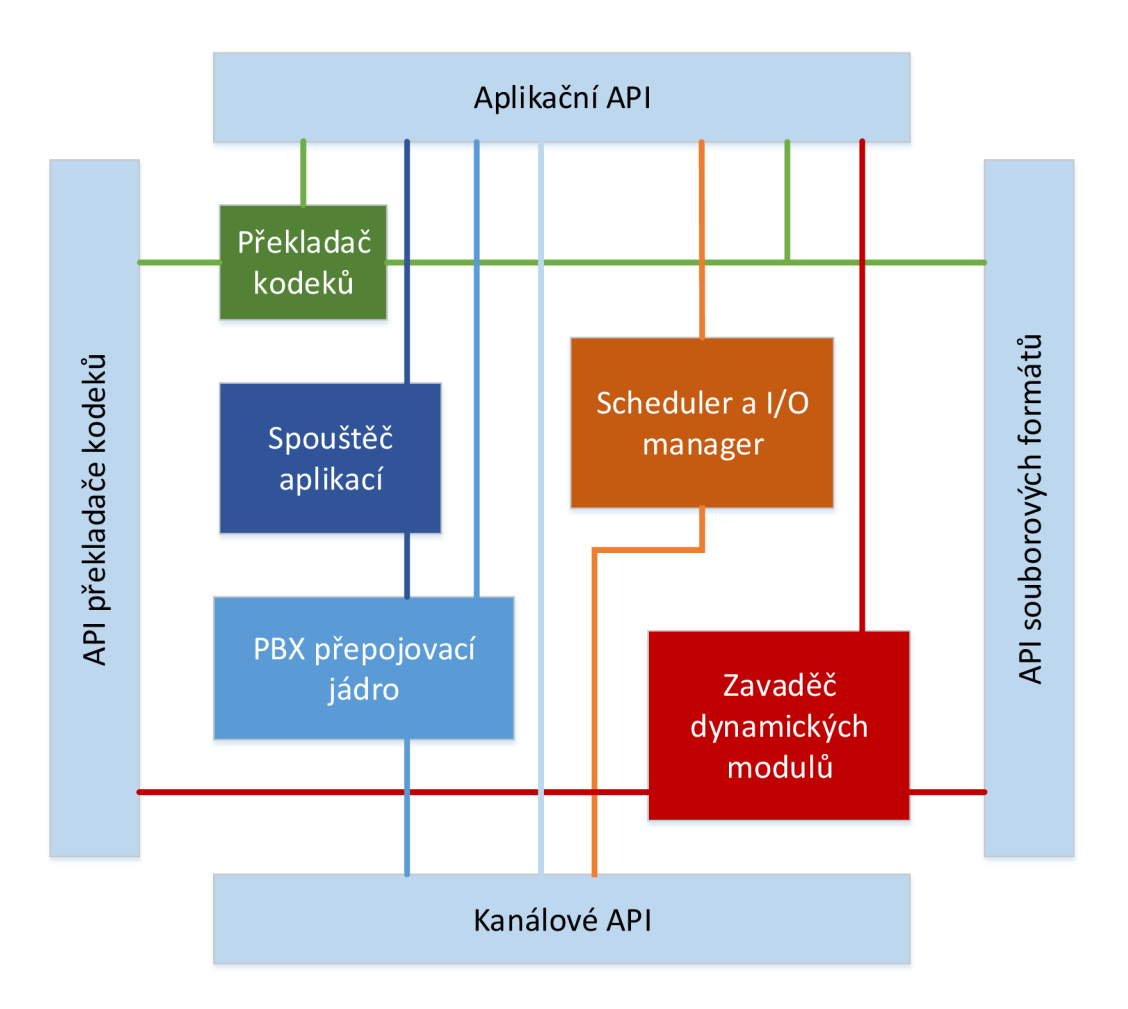

Obr. 2.2: Blokové schéma architektury Asterisku [3]

### **2.2 Hardwarová náročnost**

Asterisk lze jednoduše přizpůsobit z hlediska potřebné výkonnosti hardwaru tím, že vypustíme nepotřebné a nedůležité součásti. Tímto můžeme jednotky i desítky uživatelů propojit na počítači i s relativně malým výkonem, např. oblíbené Raspbery PI zvládne obsloužit najednou i 10 hovorů [4]. Při náročnějších aplikacích je již třeba výkonnějšího počítače, zvláště pokud chceme provádět konverzi mezi kodeky, používat digitálního recepčního IVR, přehrávat hudbu při čekání na spojení, nahrávání hovorů apod.

### **2.3 Moduly**

Asterisk je založen na komponentách zvaných moduly. Jednotlivé moduly mají na starost různé funkce ústředny. Ty jsou zaváděny na základě konfiguračního souboru /etc/asterisk/modules . conf. Důležité jsou např. moduly: app dial, app stack, app voicemail, codec alaw, codec dahdi, codec ulaw, res rtp asterisk. V podstatě je možné Asterisk spustit bez jakéhokoli načteného modulu, avšak v takovémto případě neplní ústředna žádnou funkci. Je to ale výhodné v případě, kdy chceme výkonově systém optimalizovat a odstranit vše, co nepotřebujeme. Pro výpis všech aktuálně zavedených modulů použijeme příkaz

#### module show.

Asterisk podporuje následující kodeky [5]:

1. Audio kodeky:

- G.711 ulaw  $(USA) (64 \text{ Kbps}).$
- G.711 alaw (Evropa) (64 Kbps).
- G.722 (širokopásmový kodek 7 kHz) (64 Kbps).
- $G.723.1 \text{pouze pass-through režim}$
- G.726  $(16/24/32/40kbps)$
- $GSM (12-13 \text{ Kbps})$
- iLBC  $(15 \text{ Kbps})$
- LPC10  $(2.5 \text{ Kbps})$
- $Specx (2.15-44.2 \text{ Kbps})$
- $G.729 \text{nutná licence (8Kbps)}$
- SILK nutná licence (superwideband 12 kHz)
- Siren $7$  nutná licence, G.722.1, 7 kHz
- Siren $14$  nutná licence, G.722.1 AnnexC, 14 kHz
- 2. Video kodeky:
	- . H.263

#### . H.264

Asterisk podporuje následující protokoly:

- . SIP
- . H.323
- $IAX2$
- $\bullet$  MGCP
- . SCCP (Cisco Skinny)
- Nortel unistim
- Jingle

V Asterisku existují rozdílné druhy podpory, podle které se dělí moduly na: hlavní (core), rozšířené (extended) a zastaralé (deprecated).

#### 1. Hlavní

Základní moduly dostávají největší stupeň podpory. Většina modulů spadá do této kategorie. Pokud nalezneme problém s těmito moduly, můžeme ho nahlásit do sledování problému (Asterisk issue tracker), kde bude problém evidován a umístěn do fronty k řešení. Největší část prostředků sponzora Digium je věnována právě tomuto druhu podpory.

#### 2. Rozšířené

Rozšířené moduly jsou podporovány komunitou Asterisku, mohou, ale i nemusí mít aktivní vývojáře. Obecně lze říci, že mají nižší úroveň podpory než předešlé, a proto ohlášené problémy nebudou řešeny tak rychle a nebude jim věnována velká pozornost.

#### 3. Zastaralé

Zastaralé moduly mají nulovou úroveň podpory. Moduly spadající do této kategorie mají obvykle své alternativy v hlavních nebo rozšířených modulech.

Dále můžeme moduly rozdělit do skupin podle jejich typu na [1]:

#### • Aplikace

Rozvrh aplikací je daný v souboru extensions.conf a definuje rozdílné chování, které je následně použito pro hovor. Například aplikace Dial () je zodpovědná za provedení odchozího spojení, což je jedna z nejdůležitějších aplikací.

#### • Přemostění (Bridging)

Tyto moduly provádějí přemostění kanálu do nové aplikace. Každý modul nabízí různé funkce v závislosti na tom, kterou daný most aktuálně potřebuje.

#### •  $CDR - Call Detail Recording$

Tyto moduly jsou vytvořeny pro zachycení různých detailů hovoru. Následně se mohou využít např. ke vzdálené autentizaci uživatele (RÁDIUS).

#### •  $CEL - Channel$  Event Logging

Modul CEL poskytuje mnohem silnější kontrolu nad výpisy aktivity volání. Z tohoto důvodu však vyžaduje pečlivé plánování svého dialplánu.

#### • Channel driver

Bez tohoto ovladače by Asterisk nebyl schopen provádět hovory. Každý ovladač je specifický pro protokol nebo typ kanálu, který podporuje (např. SIP. ISDN a jiné). Jedná se o typ modulu, který dokáže přistupovat k jádru Asterisku.

#### • Překladač kodeků

Překladač kodeků umožňuje Asterisku konverzi mezi různými typy zvukových formátů. Tato konverze však u některých typů zvukových formátů dosti vytěžuje procesor. Proto se pro větší ústředny používá speciální hardware od firmy Sagoma nebo Digium pro kódování/dekódování např. kodeku G.729.

# **2.4 Základní zvukové kodeky využívané v PBX Asterisk**

#### 2.4.1 A-law

A-law využívá pro modulaci Pulzní kódovou modulaci PCM (Pulse Code Modulation). Spadá společně s kodekem  $\mu$ -law pod standard G.711. V tomto algoritmu je nejprve provedena lineární 13bitová modulace signálu a následně logaritmická komprese do 8 bitů. Důvod, proč je provedena tato komprese, vyplývá z citlivosti lidského ucha na zvuk, která je taktéž v logaritmickém měřítku – většina lidí si ani nevšimne provedené komprese. Vzorkování signálu je provedeno s frekvencí 8 kHz. Tento kodek tedy požaduje přenosový kanál o rychlosti 64 kb/s. Po dekódování tohoto signálu je zpětně převeden na 13bitový. V kombinaci s antialiasingovým filtrem dekódujeme audiosignál o standardním telefonním rozpětí frekvencí přibližně 300 Hz-3400 Hz. Mezi výhody daného kodeku patří jednoduchost a velmi malé zpoždění - každých 0,125 ms je vyroben vzorek popisující akustickou vlnu. Kodek A-law se používá v zemích Evropy, také v Austrálii a v mnoha dalších zemí světa.

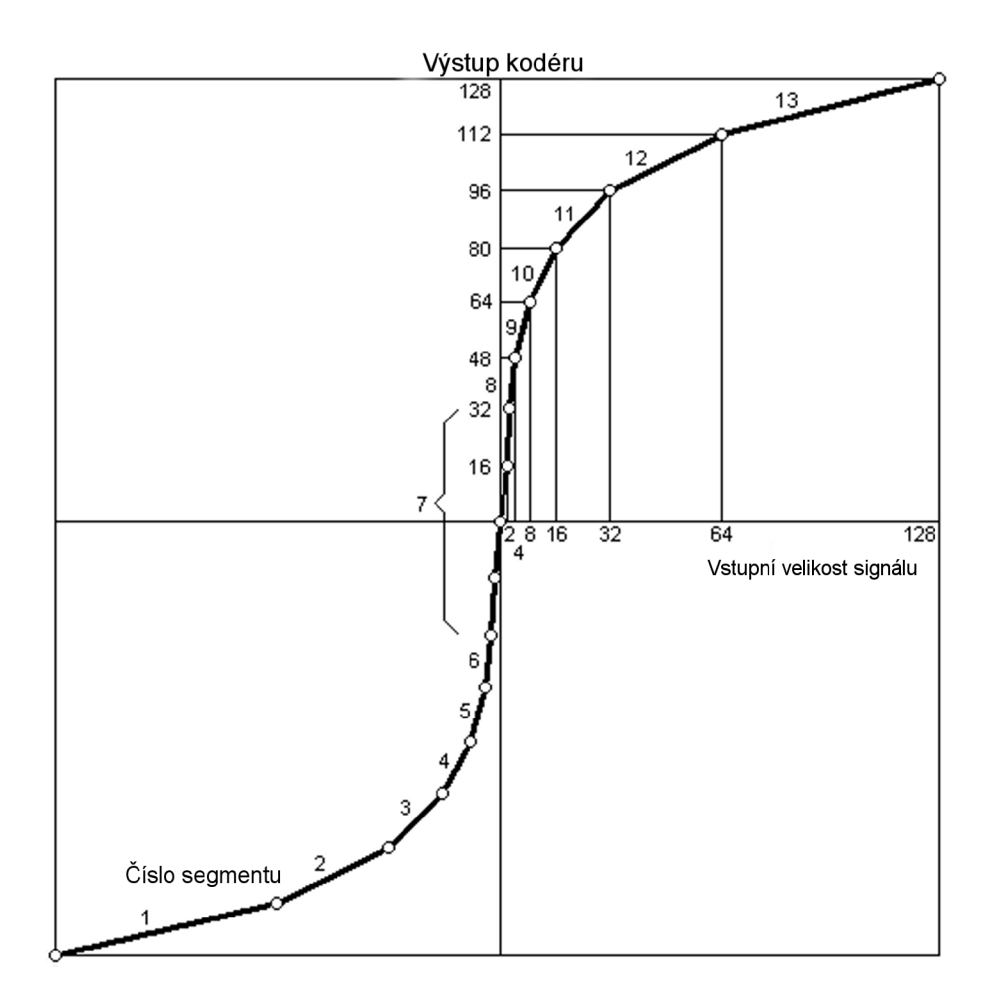

Obr. 2.3: Kódování A-law [6]

#### 2.4.2 u-law

Kodek  $\mu$ -law pracuje na stejném principu jako A-law. Rozdíl je pouze v parametrech logaritmické funkce. Příchozí audio signál je navzorkován s rozlišením 14 bitů a zpětně je také převeden na 14 bitů. Tímto se teoreticky dosáhne o něco lepší kvality zvuku, než u A-law. Tento kodek je využíván primárně v Severní Americe a v Japonsku.

# **3 JAK PSÁT MODULY PRO ASTERISK**

Stavba modulu pro Asterisk je poměrně jednoduchá. Můžeme si to ukázat na příkladu "Hello world". Pro potřeby diplomové práce byl využit virtuální stroj s Asteriskem 1.8 používaném v předmětu MTIS, který je možný stáhnout na adrese  $\langle$ http://anca.utko.f[eec.vutbr.cz/vyuka/mtis](http://anca.utko.feec.vutbr.cz/vyuka/mtis)>.

Vytvoříme si soubor res\_helloworld ve složce home/Install/asterisk-1.8.2.3/res .

V první řadě musíme v každém modulu zahrnout hlavní hlavičkový soubor Asterisku:

```
#include "asterisk.h"
```
Dále zahrneme makro

```
ASTERISK_FILE_VERSION(__FILE__, "$Revision: $"),
```
kde doplníme číslo revize. To zjistíme z konzolového okna Asterisku po zadání

core show file version like res helloworld.c.

Zahrneme také hlavičkový soubor modulů Asterisku, který obsahuje definice nezbytné pro implementaci našeho modulu:

```
#include "asterisk/module.h".
```
Poslední hlavička, kterou budeme používat, se nazývá logger a slouží k tomu, abychom mohli používat rozhraní logování Asterisku. To nám umožní vypisovat zprávy do konzole Asterisku,

#### #include "asterisk/logger.h".

Asterisk Logger umožňuje vypisovat zprávy podle jejich povahy či důležitosti:

- notice,
- warning,
- error,
- debug,
- verbose.
- dtmf.

Nastavení vypisování či nevypisování těchto jednotlivých typů zpráv lze nastavit v konfiguračním souboru logger.conf umístěném v /etc/asterisk/.

Základní dvě funkce, které musí každý modul bezpodmínečně obsahovat, jsou load module() a unload module(). Tyto funkce jsou volány, když je modul nahrán a nebo uvolněn z Asterisku. V nadsázce je úkolem funkce load\_module() říci Asterisku: "Ahoj Asterisku, já jsem modul a mohu poskytnout nějaké funkce Asterisku, zde je to, jak je lze použít". Opačnou práci vykonává unload\_module() který Asterisku říká: "Ahoj Asterisku, chystám se zmizet, proto prosím nepoužívej dále žádnou z těchto mých funkcí, které jsem ti poskytoval".

```
static int load module(void)
{ 
ast log(LOG NOTICE, "Hello World!n");
return AST MODULE LOAD SUCCESS;
} 
static int unload module(void)
{ 
ast log(LOG NOTICE, "Goodbye World!n");
return 0;
}
```
Každý modul Asterisku musí obsahovat instanci jednoho z AST\_M0DULE\_INF0 maker. Toto makro obsahuje potřebný kód modulu pro jeho správnou registraci s jádrem Asterisku,

```
AST MODULE INFO STANDARD(ASTERISK GPL KEY, "Hello World");.
```
Nyní již máme testovací modul napsaný a stačí se přesunout v příkazovém řádku do složky Asterisku (cd home/Install/asterisk-1.8.2.3) a zadat příkaz sudo make (heslo pro zmíněný virtuální stroj je student\*10).

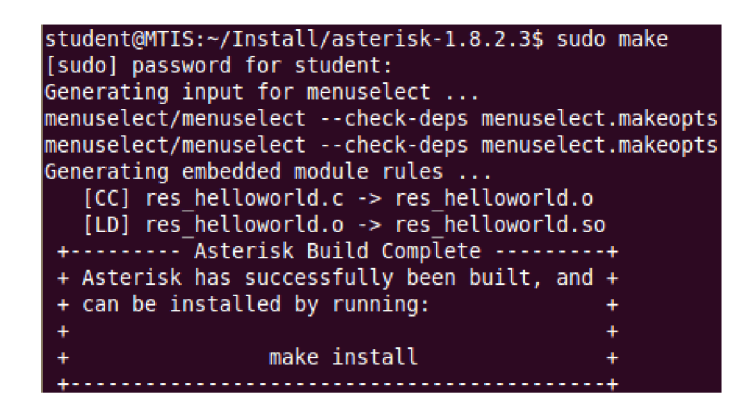

Obr. 3.1: Konzolové okno s výpisem po zadání příkazu sudo make

Právě vytvořený přeložený soubor helloworld.s <sup>o</sup> je dále třeba zkopírovat do adresáře pro moduly (usr/lib/asterisk/modules ) a případně restartovat Asterisk

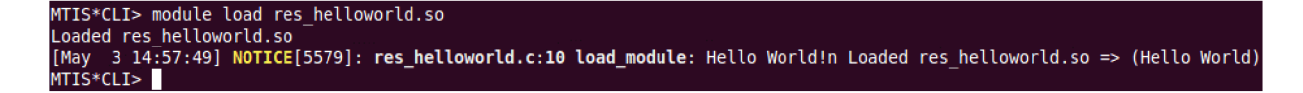

Obr. 3.2: Konzolové okno s výpisem po zadání příkazu pro načtení modulu

příkazem core restart now. Následně příkazem module load res helloworld. so načteme modul do Asterisku a vypíše se nám hlášení o zavedení modulu.

Obdobně můžeme modul odstranit příkazem module unload res helloworld . so.

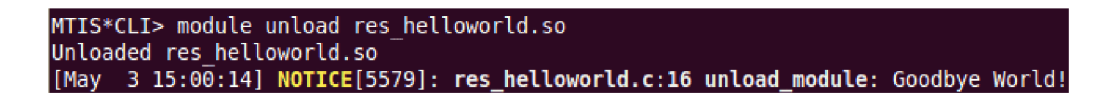

Obr. 3.3: Konzolové okno s výpisem po zadání příkazu pro odstranění modulu

Případně pro ověření, že je modul zaveden, můžeme využít příkazu module show like res\_helloworld.

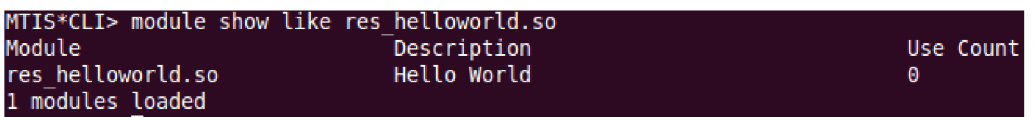

Obr. 3.4: Konzolové okno s výpisem po zadání příkazu pro ověření načteného modulu

Dále si zběžně ukážeme, jak implementovat příkazy Asterisk CLI, které jsou velmi užitečné pro zobrazení konfigurace, statistiky a jiné účely (např. debugování). Nejdříve je potřeba doplnit hlavičkový soubor, který definuje rozhraní příkazového řádku (CLI).

#include "asterisk/cli.h".

Napíšeme si funkci pro příkazový řádek "echo", která vypíše zpět první argument příkazu příkazového řádku. První řádek funkce definuje vstupní proměnné funkce. Argument ast cli entry \*e obsahuje informace o vykonávaném příkazu. Argument cmd je nastaven, pokud je příkaz volán z jiného prostředí než z příkazové řádky. Poslední argument ast\_cli\_arg <sup>s</sup> obsahuje specifické informace pro vykonání příkazu.

```
static char *handle_cli_echo(struct ast_cli_entry *e, int cmd, struct
                          ast cli args *a)
```
Dále napíšeme příkaz switch , kterým se zpracuje argument cmd. Přepínání se bude volit mezi dvěma možnostmi:

- CLI\_INIT vykoná zobrazení dokumentace k funkci echo a další možné použití funkce.
- CLI GENERATE vykoná zobrazení možných příkazů po zmáčknutí tabulátoru, zde je třeba přidat požadovaný kód.

```
switch (cmd) { 
case CLI_INIT: 
    e->command = "echo";
    e->usage = 
        "Usage: echo <stuff>n" 
        " Print back the first argument.n"
        "Examples:n" 
        " echo foon" 
        " echo "multiple words"n" 
        \cdotsreturn NULL; 
case CLI_GENERATE: 
    return NULL; 
}
```
Další část kódu zjišťuje, že byl poskytnut alespoň jeden argument. Argument ast\_cli\_entry zde určuje, kolik argumentů bylo s příkazem vloženo, a argument ast\_cli\_args nám říká, kolik argumentů je právě specifikováno v příkazovém řádku. Pokud jsou si tyto argumenty rovny, funkce echo byla vykonána.

```
if (a-\lambda \arg c = e-\lambda \arg s) {
ast_cli(a->fd, "You did not provide an argument to echonn"); 
return CLI_SHOWUSAGE; 
}
```
Nakonec vytiskneme do příkazového řádku jeden argument a funkce navrátí hodnotu, že provedení příkazu v příkazové řádce bylo úspěšné.

```
ast_cli(a->fd, "%sn", a->argv[l]); 
return CLI_SUCCESS;
```
Dále musíme přidat tabulku příkazů, která je součástí tohoto modulu. Použijeme AST\_CLI\_DEFINE () pro přidání záznamu do této tabulky. AST\_CLI\_DEFINE zahrnuje ukazatel na funkci handle\_cli\_echo a také stručný přehled o tom, co příkaz vykonává.

```
static struct ast_cli_entry cli_helloworld[] = {
AST_CLI_DEFINE(handle_cli_echo, "Echo to the CLI"),
} ;
```
Nakonec napíšeme funkci pro odstranění modulu z Asterisku: ast\_cli\_unregister\_multiple(cli\_helloworld, ARRAY\_LEN(cli\_helloworld)); a také pro načtení modulu: ast\_cli\_register\_multiple(cli\_helloworld, ARRAY\_LEN(cli\_helloworld));.

Nyní si můžeme vyzkoušet zadat do příkazového řádku např.: help echo, echo hello world či "echo hello world". V prvním případě nám příkaz vyvolá nápovědu, ve druhém vypíše pouze první slovo (argument hello) a v třetím případě navrátí všechna slova (hello world) [7].

**4 SIMULACE ZABEZPEČENÍ HLASU V PRO-GRAMU SIMULINK** 

Z hlediska realizace šifrování audio dat je vhodné si návrh před samotnou implementací odsimulovať. Pro tuto simulaci byl zvolen program Simulink, který je součástí programu MATLAB. MATLAB je integrované prostředí pro vědeckotechnické výpočty, modelování, návrhy algoritmů, simulace, analýzu a prezentaci dat, paralelní výpočty, měření a zpracování signálů, návrhy řídicích a komunikačních systémů. MATLA B je nástroj jak pro pohodlnou interaktivní práci, tak pro vývoj širokého spektra aplikací. Simulink je potom nadstavba MATLABu pro simulaci a modelování dynamických systémů, který využívá algoritmy MATLABu . Pro svou simulaci jsem využíval MATLAB R2014a (verze 8.3).

Simulink lze spustit napsáním příkazu simulink na příkazovou řádku v okně Command Window, po jejímž potvrzení se nám následně zobrazí okno Simulink Library Browser, kde pomocí karty File -> New -> Model vytvoříme nový model. Jiná možnost spuštění Simulinku a nového modelu se nám nabízí pomocí kliknutí na ikonku Simulinku nebo výběru v kartě Home -> New -> Simulink model. Do něj lze přetáhnout jednotlivé bloky z knihoven Simulinku. Více informací pro práci s MATLABem a Simulinkem lze nalézt v nápovědě či na webové adrese <[http://www.mathworks.com/>](http://www.mathworks.com/). Model následující simulace je k dispozici zde C. Pro simulaci kódování a dekódování hlasu či zvuku byla použita především knihovna DSP System Toolbox.

Před spuštěním vytvořeného modelu se Simulink pomocí vyskakovacího okna zeptá na šifrovací klíč viz obr 4.1.

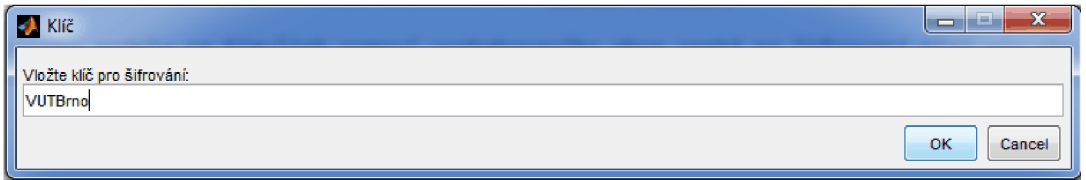

Obr. 4.1: Zadávání klíče pro šifrování hlasu

Nastavení tohoto okna se nachází v horní liště File -> Model Properties -> Model Properties. Zde v kartě Callbacks -> InitFcn. Zde se nachází následující kód:

```
x = inputdlg('Vložte klič pro šifrováni:',... 
'Klič', [1 120]); 
k = dec2bin((x{\:};), 8);
key = k(:)' - '0';
```
který vytvoří ono vyskakující okno. Vzor pro tento kód byl převzat ze stránek Mathworks Documentation [9].

Vstup dat realizovaného modelu je možné provést dvěma způsoby:

- 1. použitím bloku From Audio Device, tzn. mikrofonem, který je připojený k počítači,
- 2. použitím bloku From Multimedia File, v nastavení tohoto bloku si nastavíme cestu k audio souboru (Simulink podporuje velkou škálu formátů, např. soubory s příponou .wav, .mp3, .wma, .m4a, .ogg a další),

a mezi těmito vstupy si lze přepínat pomocí přepínače Manual Switch 1.

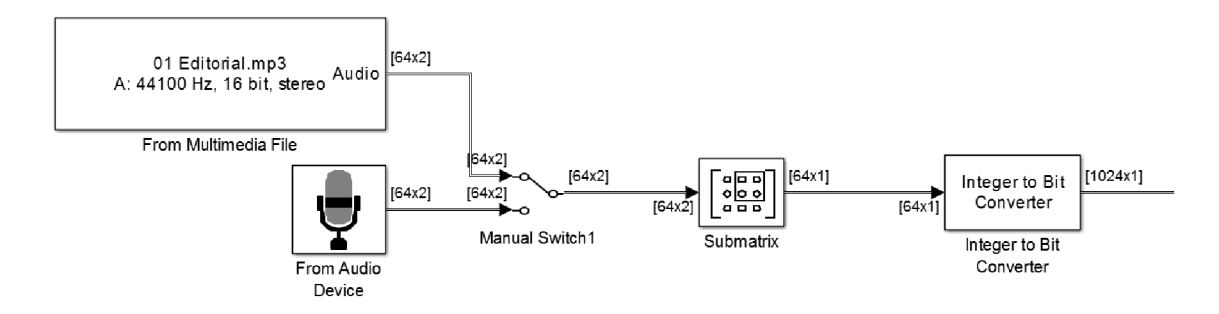

Obr. 4.2: Vstupní bloky modelu simulace

Následujícím blokem se u stereo signálu ořeže jeden kanál a dál vstupuje signál pouze jednokanálově (což se pro hlasové hovory používá výhradně). Blok Integer to Bit Converter převádí vektor integerů na vektor bitů. Tato úprava je nutná, jelikož operace XOR je bitová operace.

Následuje konečně šifrovací blok, který je realizovaný pomocí MATLABovské funkce zvané M-funkce. Obsahuje vstupní argumenty, vektor bitů *u* a zadaný klíc *key,* a dále výstup funkce *y,* tedy vektor zašifrovaných bitů. Uvnitř funkce se nejprve vytvoří šifrovací klíc *c\_key* z klíce *key* tak, aby byl stejně dlouhý jako vektor dat *u.*  Poté se provede pomocí operace XOR šifrování a uložení do výstupu funkce *y*:

$$
y = x or (u, c\_key);
$$

Poslední část šifrovacího bloku je převod vektoru bitů na vektor integerů a následné uložení do souboru Sifra.wav nebo přehrání pomocí reproduktorů.

Dešifrovací blok viz obr 4.4 je velmi podobný šifrovacímu (což vychází z podstaty symetrického šifrování). V první řadě se převede vektor z integerů na bitový vektor, dále se využije stejná M-funkce jako při šifrování. Opět se vytvoří *c\_key,* musí být stejný jako při šifrování, a provede se opět operace XOR vektoru u a c<sub>key</sub>. Výstupní vektor bitů se převede do vektoru integerů a uloží se do souboru Desifra.wav, dále může být přehrán v počítači a porovnán se zašifrovaným signálem přepnutím přepínače Manual Switch 2.

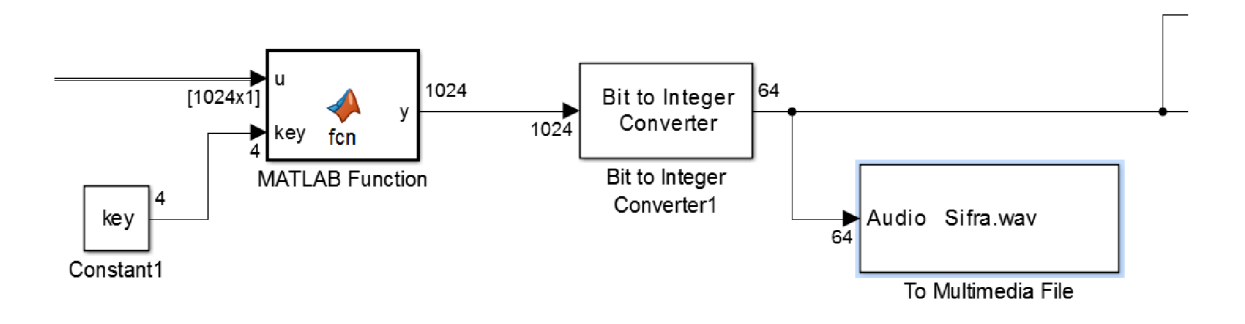

Obr. 4.3: Šifrovací část modelu simulace

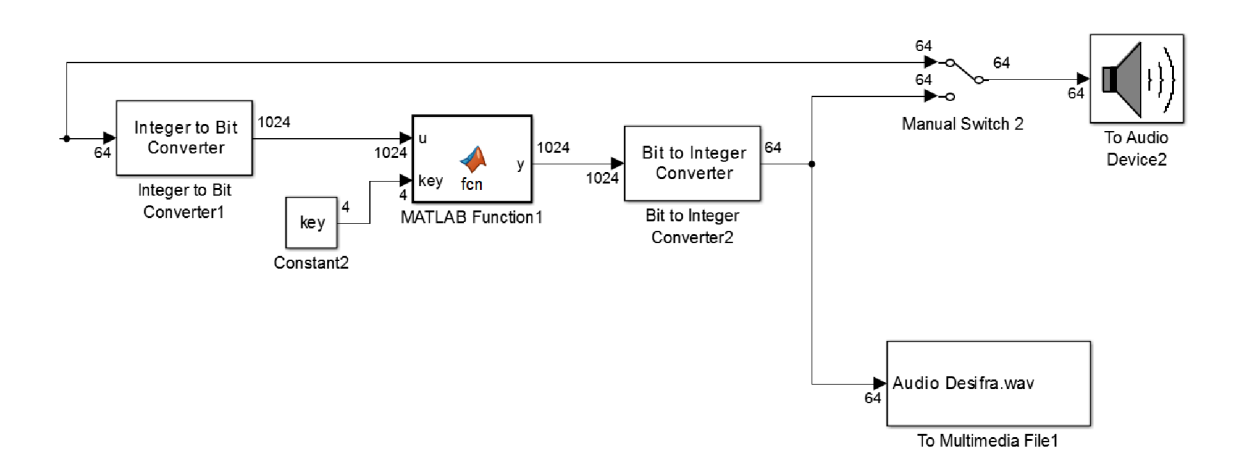

Obr. 4.4: Dešifrovací část modelu simulace

# **5 HISTORIE ŠIFROVÁNÍ HLASU**

Z historického hlediska nastal největší "boom" v prolomení různých dnes již jednodušších algoritmů (např. šifra A-3) především během druhé světové války. Následně byly vytvářeny nové odolnější šifrovací algoritmy a šifrovací jednotky (specializovaná zařízení), které se používaly pro šifrování hovoru. Dnes již drtivá většina hovorových šifrovacích koncových zařízení používá pro šifrování data v digitální podobě [8].

### **5.1 Skramblování hlasu**

#### 5.1.1 Zrcadlení spektra

Jedná se o techniku, která předcházela digitálnímu zpracování a šifrování, a byla hojně užívána od 70. do 90. let minulého století v mnoha zemích, především policií. Její princip spočívá ve frekvenční inverzi - ozrcadlení zvukového frekvenčního spektra kolem dané středové frekvence, případně spektra rozděleného do více frekvenčních pásem. Audio spektrum se tedy smísí s nosnou frekvencí *fc,* čehož výsledkem jsou dvě spektra: jedno vyšší spektrum, které je dáno součtem nosné frekvence a audio spektra, a druhé nižší, které je dáno jejich rozdílem. Dále je dolní propustí (DP) vyfiltrováno vrchní spektrum a zůstane jen nižší rozdílové spektrum, které se s výhodou nachází v audio frekvenčním pásmu (oproti jiným šifrovacím technikám, které zvětšují šířku pásma přenášeného signálu). Na straně příjemce se spektrum ozrcadlí ještě jednou, a poté je zvuk opět srozumitelný.

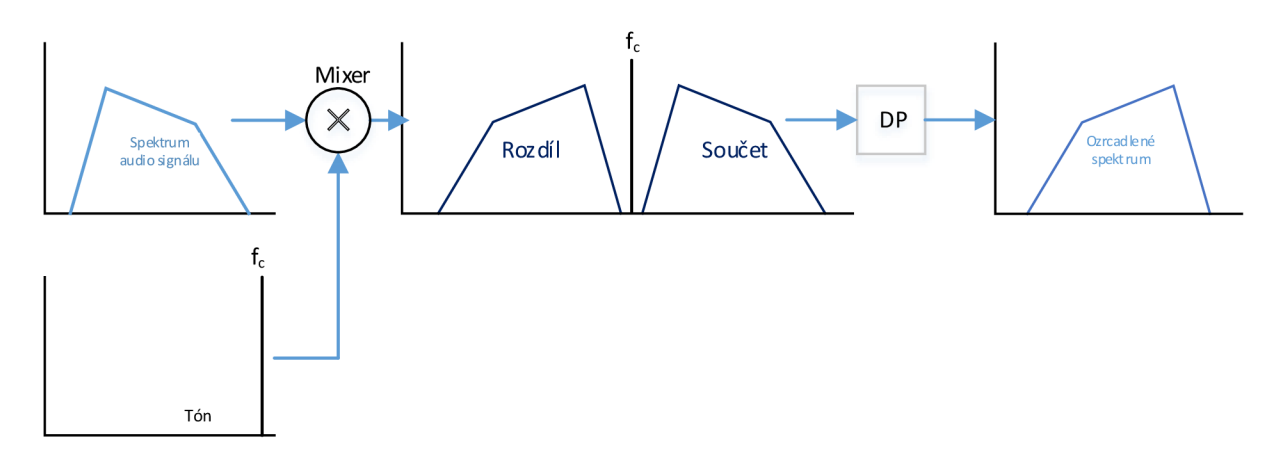

Obr. 5.1: Postup zrcadlení spektra

Pro větší bezpečnost je možné audio spektrum rozdělit na více menších pásem a každé toto pásmo je zrcadlené zvlášť s jinou nosnou frekvencí. Průběžnou změnou těchto parametrů (teď již myšleno spíše pomocí číslicového zpracování signálu) se stává dekódování nežádoucí osobou mnohem složitější. Dnes jsou však tyto skramblery považovány ze své podstaty za nespolehlivou metodu, protože je možné je dešifrovat i za pomocí poměrně jednoduché elektroniky.

### 5.1.2 Časové dělení

Druhou technikou skramblování je pomocí časového dělení (Time-division Speech Scrambler), která je o něco málo bezpečnější než předchozí metoda, ale stále mnohem méně bezpečná než moderní digitální šifrátory. Podstata se nachází v tom, že se hovor rozdělí na krátké úseky, a ty si pak navzájem mění své pořadí podle měnícího se pořádku. Toto pořadí je dáno pseudonáhodnou posloupností, která je odvozena z inicializačního semene (v některé literatuře uváděné jako semínko, anglicky seed) vloženého uživatelem. Tento systém je však také náchylný ke kryptografickým útokům, při zkoumání signálu na osciloskopu jsme schopni rekonstruovat původní signál, a tedy i odvodit původní klíč. Z podstaty časového dělení hovoru je jasné, že další nevýhodou bude i velké zpoždění dané skramblováním a deskramblováním, které činí přibližně 500 ms, což je pro kvalitní hovor již za hranicí a koncoví uživatelé nemusejí být s tak vysokou prodlevou, a tudíž kvalitou hovoru, spokojeni (hraniční hodnoty pro přijatelné zpoždění hovoru jsou 150–400 ms).

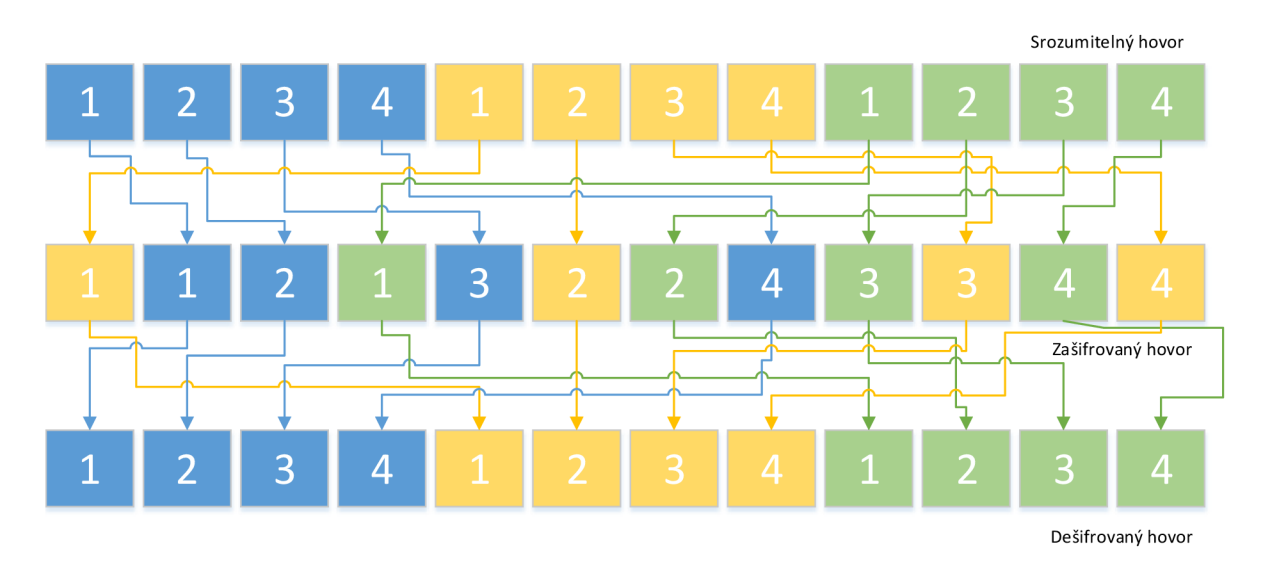

Obr. 5.2: Příklad postupu skramblování pomocí časového dělení [8]

U mnoha šifrovacích zařízení probíhá šifrování následovně. V první řadě je řeč u účastníka A převedena analogově-digitálním (A/D) převodníkem na datový tok, který se pomocí operace XOR převede společně s datovou posloupností z generátoru pseudonáhodné posloupnosti, jež je závislá na vstupním klíči, na tok výstupních zašifrovaných dat. Tato data jsou přenesena druhému účastníkovi B, který provede

opět operaci XOR s přijatými daty a stejnou pseudonáhodnou posloupností, jakou byla data zašifrována. Výsledkem jsou původní nešifrovaná data, která po projití digitálně-analogovým (D/A) převodníkem jsou již člověku srozumitelná.

### 5.1.3 Delta modulátory

Během 70. let 20. století se používalo mnoho systémů, které využívaly pro A/D převod delta modulátory s plynule měnícím se sklonem. Tato technika však již potřebuje velmi velkou šířku pásma, využívá pásma velmi krátkých vln VKV (VHF) a ultra krátkých vln UK V (UHF), a proto ji v 80. letech vytlačila praktičtější úzkopásmová zařízení.

# **6 ZVOLENÁ METODA ŠIFROVÁNÍ**

### **6.1 Požadavky na klíč**

Aby byla zaručena nemožnost rozšifrovat odposlechnutou komunikaci, a tím se dostat do maximálního stupně utajení, je nutné dodržet následující podmínky pro klíč (plynoucí z dokonalé - Vernamovy šifry):

- klíč musí být zcela náhodný (generovaný např. z tepelného šumu polovodiče),
- klíč musí být použit jen jednou a následně se musí zlikvidovat (při použití stejného klíče vícekrát je útočník schopen odvodit klíč, kterým se šifrovalo),
- klíč musí být stejně dlouhý jako zpráva.

Tyto podmínky jsou poměrně nepraktické, protože velikost klíče vychází velmi velká a klíč se těžko přenáší bezpečnou cestou oběma komunikujícím stranám. Používá se proto jen pro přenos velmi důležitých a přísně utajovaných zpráv (příklad "horké linky" Bílý dům-Kreml během studené války). Pro naši aplikaci se smíříme s nižším, ale pro běžné aplikace zcela vyhovujícím, stupněm zabezpečení. Použijeme generátor pseudonáhodné posloupnosti, který nám na základě klíče relativně malé velikosti vygeneruje posloupnost v podstatě libovolné velikosti, se kterou následně budeme šifrovat audio signál.

### **6.2 Generátor pseudonáhodné posloupnosti**

Pro zabezpečený přenos audio signálu se často využívá proudových šifer, jelikož jsou velmi rychlé a ne příliš náročné na hardware. Tato šifra pracuje přímo s bity audio dat, tzn. šifrují bit po bitu pseudonáhodnou posloupnost s těmito daty, jak lze vidět na obrázku 6.1. V našem případě využíváme jako generátor pseudonáhodné posloupnosti (GPNP) již implementovanou funkci v jazyce  $C - \text{rand}()$ .

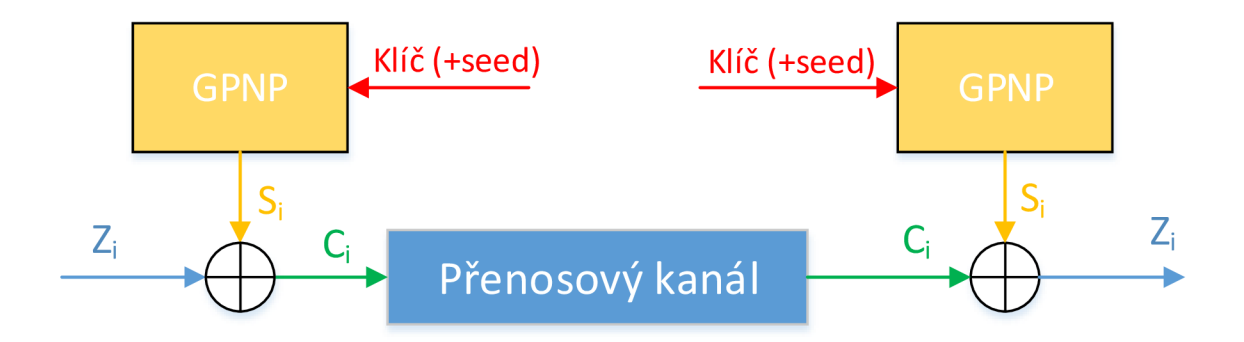

Obr. 6.1: Proudová šifra využívající GPNP

*Zi* představuje na obrázku **6.1** *i-tý* bit zprávy, dále *i-tý* bit pseudonáhodné posloupnosti, která je určena klíčem a případně semenem, představuje veličina *Si.*  Z těchto dvou vstupů operátor XOR vyprodukuje  $C_i$ , což je zašifrovaný bit kryptogramu. Tento bit se přenese přes přenosový kanál a společně s odpovídajícím bitem pseudonáhodné posloupnosti se stanou vstupy druhé funkce XOR. Výstupem se stává opět původní zpráva *Z;t.* 

Při šifrování ve zvukovém kodeku PBX Asterisk budeme využívat jak stálý tajný klíč zadaný uživatelem do konfiguračního souboru Asterisku key.conf, tak i tzv. semeno (anglicky seed) přidávané do každého rámce audio dat, a to z toho důvodu, aby se pseudonáhodná šifrovací posloupnost stále měnila. Tím je zajištěna možnost, jak se vypořádat s výpadkem rámce po trase, a dále nemožnost rozšifrovat hovor jinak než hrubou silou (vyzkoušením všech možností klíčů).

Rozdíl mezi náhodnou a pseudonáhodnou posloupností je v jejím vytvoření. Náhodná posloupnost má zcela náhodný charakter a je založena na základě náhodných jevů (např. radioaktivní rozpad atomů či teplotní šum). Oproti tomu pseudonáhodná posloupnost je generována deterministickým způsobem (počítačem), avšak na základě statistických testů se jeví jako zcela náhodná **[10].** Generátor pseudonáhodné posloupnosti (GPNP) je tedy generátorem, který tvoří onu pseudonáhodnou posloupnost.

### **6.3 XOR funkce**

Funkce XOR, někdy označovaná jako exkluzivní OR nebo exkluzivní disjunkce, je logická operace, jejíž výstup je obecně pravda, pokud každý vstup nabývá jiné hodnoty v porovnání s ostatními vstupy. Hojně se tato operace používá v kryptografii např. v šifře AES, DES, dále také v hešovací funkci. Operuje se na bitové úrovni, máme tedy dva vstupy a jeden výstup, což vidíme z pravdivostní tabulky **6.1.** Tato operace bývá obvykle integrována přímo do procesoru, a tudíž je vykonávána velice efektivně.

Tab. 6.1: Pravdivostní tabulka operace XOR

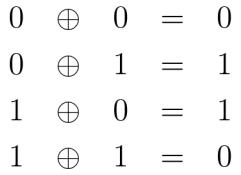

# **"V 6.4 Šifrování ve zvukovém kodeku PBX Asterisk**

V této podkapitole bude vysvětlen kód kodeku A-law a kodeku  $\mu$ -law, které byly upraveny pro podporu šifrování hlasových dat. Realizace šifrovaného hovoru probíhá následujícím způsobem: Strana A používá kodek A-law, strana B kodek u-law. To proto, aby docházelo k překladu daných kodeků do formátu slin, který je ještě před odesláním protistraně šifrován. Protistrana obdobně ještě před překladem do svého kodeku data ve formátu slin rozšifruje. Důležitá je poznámka, že všechny kodeky, kromě již zmíněných A-law a u-law, se nebudou načítat. Toho docílíme úpravou konfiguračního souboru module.conf, podle kterého se načítají či nenačítají jednotlivé moduly při startu Asterisku. Např. nakopírováním následujícího kódu do souboru module.conf:

```
;nechci loadovat kodeky kromě A-law a u-law
noload \Rightarrow codecadpcm.sonoload \Rightarrow codec_alaw test.snoload => codec dahdi.so
noload \Rightarrow codec_g722.sonoload \Rightarrow codec g726.so
noload \Rightarrow codec lpc10.snoload \Rightarrow codec a mu.so
noload => codec gsm.so
```
V první řadě si zahrneme do kódu obou kodeků hlavičkový soubor logger.h:

#### #include "asterisk/logger.h",

protože bez něj bychom nemohli provádět kontrolní výpisky.

První funkce SeedRandomNumGenerator() slouží k načtení pseudonáhodného čísla. V Linuxu je generátor implementován uvnitř jádra a náhodné bajty se načítají ze speciálního souboru /dev/urandom. Existuje i varianta /dev/random, kde generátor, pro větší kryptografickou bezpečnost, udržuje odhad entropie, což je samozřejmě výhodnější. Avšak když je zásoba entropie prázdná, čtení z /dev/random bude blokováno, dokud nebude shromážděno dostatečné množství šumu. Tato možnost je pro náš účel zcela nevýhodná, protože pracujeme v reálném čase a jakékoliv větší zdržení by znamenalo zhoršení kvality hovoru, případně i zhavarování celé komunikace. Proto využíváme první variantu a spokojíme se i někdy s trochu menší entropií, protože pro účel semene (seed), který bude podrobněji popsán níže, tato skutečnost nemá kritický význam. Každý audio rámec má své vlastní semeno, tudíž toto číslo není používané dlouhodobě a není třeba dlouhodobé kryptografické ochrany, kterou poskytuje jen /dev/random.

V této funkci tedy otevřeme soubor /dev/urandom příkazem f open, příkazem f read je ze souboru načítán obsah, tedy náhodná čísla, a plní se jím proměnná seed datového typu unsigned int. Tato čísla následně vložíme jako semeno pro generátor pseudonáhodné posloupnosti rand() implementovanou v jazyce C pomocí příkazu srand(c key);

```
void SeedRandomNumGenerator()
{ 
    unsigned int seed;
    FILE *fd;
    fd = fopen("/dev/urandom", "r");
    if ( f d ){ 
        fread(&seed, sizeof(seed), 1, fd);
        fclose(fd) ; 
        srandom(seed);
    } 
}
```
Následující funkce se jmenuje ReadKey () a vykonává načítání tajného klíče z konfiguračního souboru key.conf uloženém v aresáři /etc/asterisk . Velikost klíče key je 32 bitů. Pokud klíč není nalezen, je vypsáno hlášení s důležitostí "ERROR" (viz kapitola 3) a komunikace nelze provést (toto je ošetřeno dále).

```
uint32 t ReadKey()
{ 
uint32_ t key; 
FILE *fd;
fd = fopen("/etc/asterisk/key.comf", "r");if ( fd ){
          fread(<i>kkey</i>, sizeof(<i>key</i>), 1, fd);fclose(fd) ; 
          return key;
} 
ast_log(LOG_ERROR, "Nenalezen soubor s klíčem\n");
return 0;
}
```
Nyní si osvětlíme funkci alawtolin framein v kodeku codec alaw.c, která provádí převod z formátu A-law do slin a do které bylo implementováno navržené zabezpečení zvukových dat. Délku dat jsme prodloužili o 4 bajty (velikost 2 vzorků), protože na začátku každého rámce posíláme inicializační vektor.

pvt->datalen +=  $i * 2 + 4$ ;

Následně voláme funkci ReadKey(), která nám načte klíč ze souboru a uloží ho do proměnné key. Pokud není klíč v souboru uložen, vypíše se hlášení o nenalezení klíče a hovor se neuskuteční, jak lze vidět z následujícího kódu.

```
if (key == 0){
ast log(LOG ERROR, "Nenalezen platný klíč\n");
i \neq 4;
while (i--) {
*dist++ = 0;} 
return 0;
}
```
Poté voláme funkci SeedRandomNumGenerator () ;, jež byla popsána výše. Její význam je ve správném fungování pseudonáhodného generátoru rand() tak, že náhodným číslem (semenem) naplníme funkci srand().

Dále si vytvoříme proměnnou random typu uint32 t, kterou nám vyplní náhodnou hodnotou funkce rand(). Tuto hodnotu rozdělíme mezi proměnné dst1 a dst2 datového typu uintl6\_ <sup>t</sup> následujícím způsobem:

```
uint32_t random = rand();
uint16 t dst1 = random;
*dist++ = dist1;uint16 t dst2 = (random \gg 16);*dist++ = dist2:
```
Vytvoříme si proměnnou c\_key, do které uložíme hodnotu key XOR random a vložíme ji jako semeno generátoru pseudonáhodné posloupnosti (do funkce srand). Tímto bude šifrovací posloupnost vždy jiná.

```
uint32 t c key = key \hat{ } random;
srand(c_key);
```
Proměnnou tmp potřebujeme na dočasné uložení vzorků po převodu do formátu slin. Následně jsou vzorky zašifrovány pomocí operace XOR a odeslány příjemci.

```
int16 t tmp;
while (i--) {
tmp = AST ALAW(*src++);
tmp = tmp \cap rand();
*dist++ = tmp;}
```
Stejný postup je proveden i ve funkci ulawtolin framein v kodeku codec ulaw. c.

Dále si tedy vysvětlíme příjem a rozšifrování přijatých dat v kodeku codec\_ulaw. c. Opět načteme klíč z konfiguračního souboru pomocí funkce ReadKey(), následně si uložíme první dva vzorky do speciálně připravených proměnných src1 a src2 datového typu uint16 t. Vytvoříme si proměnnou random datového typu uint32 t a spojíme do ní data z proměnných src1 a src2 tak, aby vznikl původní odeslaný inicializační vektor. Nyní do proměnné c key uložíme XOR hodnot key a random a ten vložíme jako semeno do funkce srand(), podle následujícího kódu.

```
uint32_t key = ReadKey();
uint16_t src1 = *src++;uint16_t src2 = *src++;
uint32_t random = src2;
random = random << 16;
random = src1 | random;uint32 t c key = key \hat{ } random;
stand(c~key);
```
Do pomocné proměnné tmp uložíme příchozí vzorky a provedeme dešifrující operaci X O R s šifrovací posloupností a příchozímy vzorky. Poté vložíme do funkce pro převod do formátu  $\mu$ -law a odešleme příjemci.

```
int16 t tmp;
while (i--){
tmp = *src++;tmp = tmp \cap rand();
*dist++ = AST LIN2MU(tmp);}
```
Obdobným způsobem se dešifruje i ve funkci lintoalaw\_framein v kodeku codec\_alaw.c

Tímto byl hovor na straně odesílatele zašifrován a na straně příjemce dešifrován a tím byla provedena zabezpečená komunikace obou stran na úrovni kodeku pobočkové ústředny Asterisk.

# **7 ZÁVĚR**

Cílem práce byl návrh a realizace modulu audiokodeku pro PBX Asterisk s podporou zabezpečení přenášených audio dat. Návrh šifrování byl realizován v programu Simulink, kde byl i následně otestován. Šifrování se zde vykonalo pomocí operace X O R audio dat s šifrovacím klíčem s tím, že klíč byl zadáván při startu simulace do dialogového okna. Vstup audio dat byl realizován načítáním zvuku ze souboru uloženém v počítači, nebo z mikrofonu v reálném čase. Mezi touto volbou se přepínalo přepínačem. Dále byla data upravena tak, aby šla jednoduše zašifrovat. Simulace ukládala zašifrovaná i následně dešifrovaná zvuková data do počítače, nebo je bylo možno ihned přehrát na počítači. Tato simulace ověřila funkčnost navrženého řešení zabezpečení telefonního hovoru.

Realizace a testování modulu audiokodeku se zabezpečením bylo provedeno na kodecích A-law a  $\mu$ -law. Tajný klíč byl načítán z konfiguračního souboru Asterisku /etc/asterisk/key . conf. Oba zdrojové kódy kodeků obsahují dvě nové funkce: SeedRandomNumGenerator(), která slouží k načtení pseudonáhodného čísla z generátoru implementovaného uvnitř jádra Linuxu, a toto číslo je dále použito jako semeno (seed) pseudonáhodné posloupnosti pro generování inicializačního vektoru. Druhá funkce je ReadKey(), která vykonává načítání tajného klíče z konfiguračního souboru key. conf. Inicializační vektor je posílán unikátní v každém rámci audio dat v místě prvních dvou vzorků zvuku. Druhá strana si tyto první dva vzorky odebere a poskládá z nich opět inicializační vektor, který ve spojení s tajným klíčem tvoří semeno pro pseudonáhodnou posloupnost vytvořenou generátorem pseudonáhodné posloupnosti rand $()$  pro šifrování a dešifrování audio dat pomocí operace XOR.

Výsledkem praktických experimentů ve formě dvou komunikujících stran prostřednictvím telefonního hovoru při použití zabezpečeného audiokodeku bylo dokázáno, že hovor lze efektivně šifrovat i na úrovni kodeků.

### **LITERATURA**

- [1] RUSSELL BRYANT, Leif Madsen. *Asterisk: the definitive guide.* 4th ed. Farnham: O'Reilly, 2013. ISBN 978-144-9332-426. Dostupné z: <http://www.jelia.us/learn/telephony/Asterisk\_The\_Definitive Guide 4th Edition.pdf>.
- [2] ŠILHAVÝ, P. *Pobočkové telefonní ústředny s otevřeným kódem Open Source.*  [přednáška]. Brno: VUT , 2013. Dostupné z: < http : //anca . utko . [f eec.vutbr](http://anca.utko.f%20eec.vutbr.?cz/vyuka_data/mtis/P2_MTIS.pdf) . cz/vyuka data/mtis/P2 MTIS.pdf>.
- [3] ŠILHAVÝ, P. *Pobočkové telefonní ústředny PBX* [přednáška]. Brno: VUT, 2013. Dostupné z: <[http://anca.utko.feec.vutbr.cz/vyuka\\_data/mtis](http://anca.utko.feec.vutbr.cz/vyuka_data/mtis/P3_MTIS.pdf)/ P3 MTIS.pdf>.
- [4] Asterisk for Raspberry PI. *Asterisk for Raspberry PI* [online], [cit. 2014-12-2]. Dostupné z: <[http://www.raspberry-asterisk.org/faq/#performance>](http://www.raspberry-asterisk.org/faq/%23performance).
- [5] DIGIUM, Inc. *Asterisk Project* [online]. 2012 [cit. 2014-12-01]. Dostupné z: <<https://wiki.asterisk.org/wiki/display/AST/Home>>.
- [6] Voip Think Codec G.711 a law and u or u law PCM . *Voip Think-Voice over IP - Asterisk and SER - SIP IAX and H323* [online]. 2015 [cit. 2015-05-14]. Dostupné z: <Dostupnéz: http://www.en.voipforo.com/codec/ codecs-g711-alaw.php>.
- [7] How-to: Write an Asterisk Module: Part 1 3. *Russell Bryant / Open Source Software Engineering* [online]. 2015 [cit. 2015-04- 22]. Dostupné z: < [http://blog.russellbryant.net/2008/06/19](http://blog.russellbryant.net/2008/06/19/how-to-write-an-asterisk-module-part-l/) / how-to-write-an-asterisk-module-part-1/>.
- [8] Voice Encryption Units. *Crypto Museum* [online]. 2015 [cit. 2015-04-15]. Dostupné z: <[http://www.cryptomuseum.com/crypto/voice.htm>](http://www.cryptomuseum.com/crypto/voice.htm).
- [9] Create dialog box that gathers user input. *The MathWorks, Inc* [online]. 2015 [cit. 2015-05-13]. Dostupné z:  $\lt$ [www.mathworks.com/help/matlab/ref/](http://www.mathworks.com/help/matlab/ref/inputdlg.html)  $input$ dlg.html $>$ .
- [10] BURDA, K. *Symetrické kryptosystémy* [přednáška]. Brno: VUT, 2014. Dostupné z: <[https://www.vutbr.cz/elearning/mod/resource/view.php?](https://www.vutbr.cz/elearning/mod/resource/view.php??id=288566) [id=288566>](https://www.vutbr.cz/elearning/mod/resource/view.php??id=288566).

# **SEZNAM PŘÍLOH**

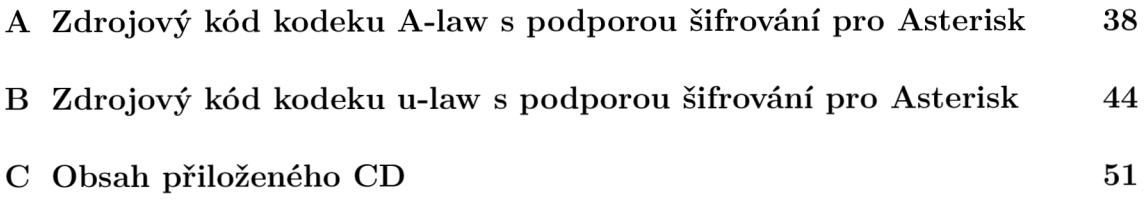

# **A ZDROJOVÝ KÓD KODEKU A-LAW S POD-POROU ŠIFROVÁNÍ PRO ASTERISK**

```
/* 
 * Asterisk — An open source telephony toolkit. 
 * 
 * Copyright (C) 1999 - 2005, Digium, Inc. 
 * 
 * Mark Spencer <markster@digium. com> 
 * 
 * See http://www.asterisk.org for more information about 
 * the Asterisk project. Please do not directl y contact 
 * any of the maintainers of this project for assistance; 
 * the project provides a web site, mailing lists and IRC 
 * channels for your use. 
 * 
 * This program is free software, distribute d under the terms of 
 * the GNU General Public License Version 2. See the LICENSE fil e
 * at the top of the source tree. 
 */ 
/*! \file 
 * 
 * \brief codec_alaw.c - translat e between signed linear and alaw 
 * 
 * \ingroup codecs 
 */ 
#include "asterisk.h" 
ASTERISK FILE VERSION(FILE, "$Revision: 267492 $")
#include "asterisk/module.h" 
#include "asterisk/config.h" 
#include "asterisk/translate.h " 
#include "asterisk/alaw.h" 
#include "asterisk/utils.h "
```

```
# define BUFFER_SAMPLES 8096 /* size for the translation buffers */
/* Sample frame data */ 
#include "asterisk/slin.h " 
#include "ex_alaw.h" 
#include "asterisk/logger.h" 
void SeedRandomNumGenerator()
{ 
    unsigned int seed;
    FILE *fd;
    fd = fopen("/dev/urandom", "r");
    if ( f d ){ 
        fread(<i>k</i>seed, sizeof (seed), 1, fd);fclose(fd) ; 
        srandom( seed ); 
    } 
} 
uint32_t ReadKey()
{ 
        uint32_t key;
        FILE *fd;
        fd = fopen("/etc/asterisk/key.comf", "r");
        if ( f d ){
                 {\tt freqd}(\&key, {\tt sizeof}(key), 1, fd);
                 fclose(fd) ; 
                 return key;
        } 
        ast_log(LOG_ERROR, "Nenalezen soubor s klíčem\n");
        return 0;
} 
/*/ \brief decode frame into lin and fil l output buffer. */ 
static int alawtolin framein( struct ast trans pvt *pvt, struct ast frame *f)
{
```

```
int i = f->samples;
        unsigned char *src = f->data.ptr;
        int16 t *dst = pvt->outbuf.il 6 + pvt->samples;
        pvt->samples += i;pvt->datalen += i * 2 + 4; /* 2 bytes/sample */uint32_t key = ReadKey();if (key == 0){
                 ast_log(L0G_ERR0R, "Nenalezen platný klíč\n"); 
                i = 4;while (i-){
                         *dist++ = 0;} 
                return 0;
        } 
\frac{1}{2}key = "Krno"; //zkouška nesouhlasného klíče 
        SeedRandomNumGenerator(); 
        uint32_t random = rand();
        uint16_t dst1 = random;
        *dist++ = dist1;
        uint16_t dst2 = (random \gg 16);*dst++ = dst2;
        uint32_t c_key = key \hat{ } random;
        srand(c_key);
          ast_log(LOG_NOTICE, "dst1 alaw to lin \%u \n", dst1);
\frac{1}{2}\frac{1}{2}ast_log(LOG_NOTICE, "dst2 alaw to lin \%u \n", dst2);
          ast_log(LOG_NOTICE, "random alaw to lin %u \n", random); 
\frac{1}{2}\frac{1}{2}ast_log(LOG_NOTICE, "key alaw to lin %u \n", key); 
          ast_log(LOG_NOTICE, "c_key alaw to lin %u \n", c_key); 
\frac{1}{2}
```

```
int16_t tmp;
        while (i-) {
                tmp = AST ALAW(*src++);
                tmp = tmp \cap rand();
                *dist++ = tmp;} 
        return 0;
} 
/*/ \brief convert and store input samples in output buffer */ 
static int lintoalaw framein( struct ast trans pvt *pvt, struct ast frame *f)
{ 
        int i = f->samples;
        char *dist = put->output.c + put->samples;int16_t *src = f->data.ptr;
        pvt->samples += i ; 
        pvt->datalen += i; /* 1 byte/sample */int32_t key = ReadKey();
        uint16 t src1 = *src++;uint16_t src2 = *src++;uint32 t random = src2;
        random = random << 16;
        random = src1 | random;
        uint32_t c key = key \hat{ } random;
        srand(c_key);
// ast_log(LOG_NOTICE, "srcl lin to alaw %u \n", srcl) ; 
\frac{1}{2} ast_log(LOG_NOTICE, "src2 lin to alaw \frac{u}{u} \ln v, src2);
// ast_log(LOG_NOTICE, "random lin to alaw %u \n", random); 
// ast log(LOG_NOTICE, "key lin to alaw \chi_u \leq \chi_u key);
// ast_log(LOG_NOTICE, "c_key lin to alaw %u \n\n", c_key); 
        intl6_ t tmp; 
        while (i-) \{tmp = *src++;
```

```
tmp = tmp \cap rand();
                 *dist++ = AST LIN2A(tmp);} 
        return 0;
} 
static struct ast_translator alawtolin = {
        .name = "alawtolin" , 
        srcfmt = AST_FORMAT_ALAW,.dstfmt = AST FORMAT SLINEAR,
        .framein = alawtolin framein,
        .sample = alaw_sample, 
        .buffer samples = BUFFER SAMPLES,
        .buf_size = BUFFER_SAMPLES * 2,
} ; 
static struct ast translator lintoalaw = {
        "lintoalaw" , 
        .srcfmt = AST_FORMAT_SLINEAR,
        dstfmt = AST FORMAT ALAW,
        . framein = lintoalaw_framein,
        .sample = slin8_sample , 
        .buffer samples = BUFFER SAMPLES,
        .buf\_size = BUFFER\_SAMPLES,} ; 
/*/ \brief standard module stuff */ 
static int reload (void)
{ 
        return AST_MODULE_LOAD_SUCCESS;
} 
static int unload module(void)
{
```

```
int res;
        res = ast unregister translator(&lintoalaw);
        res | = ast_unregister_translator(\&alawtolin);
        return res;
\mathcal{F}static int load_module(void)
{ 
        int res;
        res = ast\_register\_translation({\&alawtolin});
        if (!res)res = ast\_register\_translator(klintoalaw);
        els e 
                 ast_unregister_translator(&alawtolin);
        if (res)
                 return AST_MODULE_LOAD_FAILURE;
        return AST_MODULE_LOAD_SUCCESS;
} 
AST_M0DULE_INF0(ASTERISK_GPL_KEY, AST_MODFLAG_DEFAULT, "A-law Coder/Decoder",
```

```
.load = load module,.unload = unload_module,
reload = reload,
```

```
);
```
# **B ZDROJOVÝ KÓD KODEKU U-LAW S POD-POROU ŠIFROVÁNÍ PRO ASTERISK**

```
/* 
 * Asterisk — An open source telephony toolkit. 
 * 
 * Copyright (C) 1999 - 2005, Digium, Inc. 
 * 
 * Mark Spencer <markster@digium. com> 
 * 
 * See http://www.asterisk.org for more information about 
 * the Asterisk project. Please do not directl y contact 
 * any of the maintainers of this project for assistance; 
 * the project provides a web site, mailing lists and IRC 
 * channels for your use. 
 * 
 * This program is free software, distribute d under the terms of 
 * the GNU General Public License Version 2. See the LICENSE fil e
 * at the top of the source tree. 
 */ 
/*! \file 
 * 
 * \brief codec_ulaw.c - translat e between signed linear and ulaw 
 * 
 * \ingroup codecs 
 */ 
#include "asterisk.h" 
ASTERISK FILE VERSION(FILE, "$Revision: 267492 $")
#include "asterisk/module.h" 
#include "asterisk/config.h" 
#include "asterisk/translate.h " 
#include "asterisk/ulaw.h" 
#include "asterisk/utils.h "
```

```
# define BUFFER_SAMPLES 8096 /* size for the translation buffers */
/* Sample frame data */ 
#include "asterisk/slin.h " 
#include "ex_ulaw.h" 
#include "asterisk/logger.h" 
void SeedRandomNumGenerator()
{ 
    unsigned int seed;
    FILE *fd;
    fd = fopen("/dev/urandom", "r");
    if ( f d ){ 
        fread(<i>k</i>seed, sizeof (seed), 1, fd);fclose(fd) ; 
        srandom( seed ); 
    } 
} 
uint32_t ReadKey()
{ 
        uint32_t key;
        FILE *fd;
        fd = fopen("/etc/asterisk/key.comf", "r");
        if ( f d ){
                 {\tt freqd}(\&key, {\tt sizeof}(key), 1, fd);
                 fclose(fd) ; 
                 return key;
        } 
        ast_log(LOG_ERROR, "Nenalezen soubor s klíčem\n");
        return 0;
} 
/*/ \brief convert and store samples in outbuf */ 
static int ulawtolin_framein(struct ast_trans_pvt *pvt, struct ast_frame *f)
{
```

```
int i = f->samples;
unsigned char *src = f->data.ptr;
int16 t *dst = pvt->outbuf.il 6 + pvt->samples;
pvt->samples += i;pvt->datalen += i * 2 + 4; /* 2 bytes/sample */int32_t key = ReadKey();
if (key == 0){
        ast_log(L0G_ERR0R, "Nenalezen platný klič\n"); 
        i = 4:
        while (i-){
                *dist++ = 0;} 
        return 0;
\mathcal{F}SeedRandomNumGenerator(); 
uint32_t random = rand();
uint16_t dst1 = random;
*dist++ = dist1;uint16_t dst2 = (random \gg 16);
*dst++ = dst2;
uint32_t c_key = key \hat{ } random;
srand(c_key);
  ast_log(LOG_NOTICE, "dstl ulaw to lin %u \n", dstl); 
 ast_log(LOG_NOTICE, "dst2 ulaw to lin \%u \ \mid n'', dst2);
  ast_log(LOG_NOTICE, "random ulaw to lin %u \n", random); 
  ast_log(LOG_NOTICE, "key ulaw to lin %u \n", key); 
  ast_log(LOG_NOTICE, "c_key ulaw to lin %u \n", c_key); 
int16_t tmp;
```

```
while (i-) {
```
 $\frac{1}{2}$  $\frac{1}{2}$  $\frac{1}{2}$  $\frac{1}{2}$  $\frac{1}{2}$ 

```
tmp = AST MULAW(*src++);
               tmp = tmp \cap rand();
                *dist++ = tmp;} 
       return 0;
} 
/*/ \brief convert and store samples in outbuf */ 
static int lintoulaw framein( struct ast trans pvt *pvt, struct ast frame *f)
{ 
       int i = f->samples;
        char *dist = pyt - \text{outbuf.c} + pyt - \text{isamples};int16_t *src = f->data.ptr;
       pvt->samples += i ; 
       pvt->datalen += i; /* 1 byte/sample */uint32_t key = ReadKey();uint16_t src1 = *src++;uint16 t src2 = *src++;uint32 t random = src2;
       random = random << 16;
       random = src1 | random;
       uint32_t c_key = key \hat{ } random;
        stand(c~key);
// ast_log(LOG_NOTICE, "srcl lin to ulaw %u \n", srcl) ; 
// ast_log(LOG_NOTICE, "src2 lin to ulaw %u \n", src2);
// ast_log(LOG_NOTICE, "random lin to ulaw %u \n", random); 
// ast_log(LOG_NOTICE, "key lin to ulaw %u \n", key);
// ast_log(LOG_NOTICE, "c_key lin to ulaw %u \n\n", c_key); 
       int16_t tmp;
       while (i-) {
               tmp = *src++;tmp = tmp \cap rand();
```

```
*dist++ = AST LIN2MU(tmp);
        \mathcal{F}return 0;
\mathcal{F}/*!* \brief The complete translato r for ulawToLin. 
 */ 
static struct ast_translator ulawtolin = {
        .name = "ulawtolin" , 
        .srcfmt = AST_FORMAT_ULAW, 
        .dstfmt = AST_FORMAT_SLINEAR, 
        . framein = ulawtolin framein,
        sample = ulaw_sample,.buffer_samples = BUFFER_SAMPLES, 
        .buf size = BUFFER SAMPLES * 2,
} ; 
static struct ast_translator testlawtolin = {
        .name = "testlawtolin" , 
        .srcfmt = AST_FORMAT_TESTLAW, 
        .dstfmt = AST_FORMAT_SLINEAR,
        . framein = ulawtolin_framein,
        sample = ulaw_sample,.buffer_samples = BUFFER_SAMPLES, 
        .buf_size = BUFFER_SAMPLES * 2,
} ; 
/*.' 
 * \brief The complete translato r for LinToulaw. 
 */ 
static struct ast translator lintoulaw = {
        . name = "lintoulaw",
        .srcfmt = AST_FORMAT_SLINEAR,
```

```
.dstfmt = AST_FORMAT_ULAW,
        . framein = lintoulaw framein,
        .sample = slin8_sample , 
        .buf size = BUFFER SAMPLES,
        .buffer samples = BUFFER SAMPLES,
\};
static struct ast translator lintotestlaw = {
        .name = "lintotestlaw" , 
        .srcfmt = AST_FORMAT_SLINEAR,
        .dstfmt = AST_FORMAT_TESTLAW, 
        . framein = lintoulaw framein,
        .sample = slin8_sample , 
        .buf size = BUFFER SAMPLES,
        .buffer samples = BUFFER SAMPLES,
} ; 
static int reload (void)
{ 
        return AST_MODULE_LOAD_SUCCESS;
} 
static int unload module(void)
{ 
        int res;
        res = ast\_unregister\_translator(\&lintoulaw);res | = ast unregister translator(&ulawtolin);
        res | = ast unregister translator(\&testlawtolin);
        res | = ast_unregister_translator(&lintotestlaw);
        return res;
\mathcal{L}static int load_module(void)
{ 
        int res;
        res = ast register translator(&ulawtolin);
```

```
if (|res) {
                res = ast\_register\_translator(\&lintoulaw);res |= ast register translator(&lintotestlaw);
                res | = ast_register_translator(&testlawtolin);
        } els e 
                ast_unregister_translator(&ulawtolin);
        if (res)return AST_MODULE_LOAD_FAILURE;
        return AST_MODULE_LOAD_SUCCESS;
} 
AST_M0DULE_INF0(ASTERISK_GPL_KEY, AST_MODFLAG_DEFAULT, "mu-Law Coder/Decoder", 
                .load = load_model,.unload = unload_module,
```
 $reload = reload,$ 

);

```
50
```
#### **OBSAH PRILOŽENÉHO CD**   $\mathbf C$

- Diplomová práce.pdf
- Model simulace kodeku v Simulinku
- Zvukový kodek A-law s podporou zabezpečení codec\_alaw.
- Zvukový kodek u-law s podporou zabezpečení codec\_ulaw.
- Konfigurační soubor key. conf